# Interface

Lorain County Computer Users Group www.LCCUG.com info@LCCUG.com Volume 22 Number 10 October 2010

Tuesday October 12, 2010

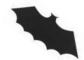

## STATE HIGHWAY PATROL

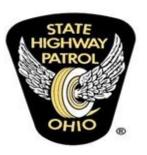

PRESENTED BY

LT. HUGHES

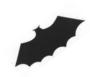

Tuesday October 26, 2010

NASA

PRESENTED BY

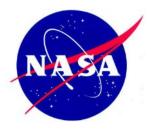

MICHAEL WELHAM

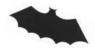

Helping. Inside This Issue President's Letter Pg 2 LCCUG Officers List Pa 2 October Programs Pg 3 Minutes Pq4 Genealogy Pg 5 What are Cookies Pg 6 No More Mouse Wake Up Pa 6 Treasurers Report Pg 7 Excel Tips Pg 7 Word Tips Pg 7 12 Safety Rules... Pq8 Trick or Treat Internet Style Need Help Pg 10 Classes, Workshops & Pg 10,11 Annual Tri-C Go Seminar Deleting IE 7 Cookines Pg 13 Name Completion...Pg 13 Online Coupons... Pg 14 Prevent Home Burglary Pg 16 Mr. Modem Pg 18 Software Updates Pg 19

Tips, Fun Facts, & Terms

Pg 20

Monthly Meetings Held At Gould Auditorium 2nd Floor, St. Joseph Community Center, Lorain, OH 5:30 PM Doors Open With Outer Lobby Q & A Sessions 6:45 PM Meeting & Presentation Begins

# A Word From Our President

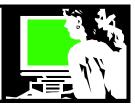

We are collecting information from our members asking what topics they would like to see for meetings and classes. Please stop one of the officers or email us and share your own thoughts. Help us shape what you would like to have the group make available to you.

I wanted to remind readers what I had observed at recent meetings. When we have a new guest or a new member, the most common way they report having learned of our club is from a current member. Members tell their friends what the club can offer them in the way of computer information. So I encourage you to continue to bring a friend to a meeting!!

Our September 14 meeting had a lively discussion of options to watch TV through your computer without Cable. Our presenters brought pizza and pop for the members in attendance. We had a drawing for Microsoft Windows 7 and miscellaneous items brought by the presenters and the drawing for the money raffle and kitty. A good time was had by all!

Now that it is Autumn and we look towards the end of the year.... Please check the club's webpage for the current meeting information. Scroll towards the bottom and you will find several months' worth of upcoming meeting information listed. Note that we have a field trip planned in November. Then in December, we will have just one meeting: the Holiday party and elections.

It is not too early to start thinking about getting more involved in the club and actually becoming an officer.

Other things that we're watching... in spite of St. Joseph's community center have new managers; we are not absolutely positive of our future there. There are plans to tear down the parking garage, which I am very fond of.... We will be taking close note of this, hoping our future there won't change.

What is new for us to learn about in the coming months? Ebooks are starting to outsell print books and newspapers and magazines continue to fold. Brick and mortar DVD stores are going out of business and customers are downloading more and more movies. Music collections are held in the "cloud". Post office use is shrinking in the wake of online options.

Mobile computers are becoming more and more prevalent and all kinds of portable computers are what the popular items are (think iPad).

## LCCUG Officers For 2010

| President                    | Sandee Ruth president@lccug.com                  |  |  |
|------------------------------|--------------------------------------------------|--|--|
| Vice President               | Lou Koch & Carole Doerr<br>vp-programs@lccug.com |  |  |
| Secretary                    | Don Hall secretary@lccug.com                     |  |  |
| Treasurer                    | Micky Knickman<br>treasurer@lccug.com            |  |  |
| Newsletter<br>Editor         | Pam Rihel<br>newsletter@lccug.com                |  |  |
| Web Page Editor              | Dennis Smith<br>webpage@lccug.com                |  |  |
| Statutory Agent              | Sandra Ruth<br>statutory_agent@lccug.com         |  |  |
| Director of<br>Membership    | Kaye Coller<br>membership@lccug.com              |  |  |
| Director of<br>Advertising   | Richard Barnett advertising@lccug.com            |  |  |
| Director of Public Relations | Richard Barnett public_relations@lccug.com       |  |  |

We will do our best to continue to learn about computers and keep up with what is changing and what is coming next.

## Sandee

## **Ohio Computer Repair Service**

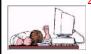

47375 Cooper Foster Park Road Amherst, Ohio 44001 (440) 984-5265

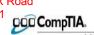

A+® Certified

### The Problem:

Computers can be very fun and frustrating at the same time. This may be a surprise to some, but 90% of everything that goes wrong with a computer is configuration related. The problem is, there are just too many settings to change and modify, and most people don't even know where these settings are.

## The Answer:

You could read and study like I did for the last 14 years. You could experiment with your computers on a daily basis until you get it right, or search the Internet and find more sites than any ten people could read in a lifetime. You could accidentally break your computer more times than you care to remember, or you can call us, Ohio Computer Repair Service.

#### The Result:

A computer that runs all the time with no errors, no surprises, and does it faster and better than when it was brand new.

Volume 22 Issue 10 | Page 2 October 2010 | Interface

## TUESDAY October 12, 2010

## **State Highway Patrol**

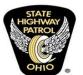

Presented by

Lt. Hughes

Lt. Hughes will discuss the history of the State Highway Patrol, how they have changed over the years, the services they provide, how computers help them fine tune and do the wide variety of responsibilities assigned to a State Patrol employee and what that means to the public

Do you really know what the State Highway Patrol does beside patrol I-90 and give out speeding tickets?

The stated mission of the State Highway Patrol is:

"An internationally accredited agency whose mission is to protect life and property, promote traffic safety and provide professional public safety services with respect, compassion, and unbiased professionalism."

They also help provide mature driving courses, titles for self-assembled or salvaged vehicles and answer questions on laws online, transporting firearms, and road rage, seat belt laws and enforcement, impaired driving laws and enforcement, regulations on window tints, lift heights, neon undercarriage lights, motor vehicle inspections, license plate requirements, purchasing surplus equipment, enforcement quotas, traffic enforcement, speed, citations, what to do if you've lost a citation, how to obtain a crash report, and highway breakdown tips.

**Newsletter Editor:** Pam Rihel using Microsoft Publisher, Corel Paint Shop Pro X2, CreataCard.

This Month's contributors: Micky Knickman, Sandra Ruth, Kaye Coller, Pam Rihel, Carole Doerr, Blaine Flamig, Rod Scher, Richard Sherman, Wordtips.net, Exceltips.net, Smart Computing Magazine, Microsoft Office art online, PC Computer Magazine, CreataCard 8, www.worldstart.com, http://www.danscartoons.com

Newsletter is now Online

lccug.com/newsletters or lccug.com

## TUESDAY October 26, 2010

## **NASA**

Presented by

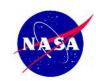

## **Michael Welham**

Mr. Welham will discuss the history of NASA and some of the projects that he has been working on which would include manned and unmanned shuttles and his current project involving fluids and combustion - FCF.

Mike is the training and certification team lead, rack operations lead, and a test engineer for the FCF, involved in preparing the astronaut crew and ground operations team that will operate the FCF from the Telescience Support Center at Glenn, and in planning the detailed sequences of activities that direct the operations teams to achieve the science objectives for each of the experiment packages.

He got his commission in 1978 after completing a bachelor's degree in English and Education at St. Leo University in Florida. He subsequently received his Master of Science degree in Operations Research and Applied Statistics from the University of Northern Colorado.

He retired as a Major (O-4) in 1991 and began work in Huntsville, AL, as a training director with a small contractor for NASA, the US Army, and the Corps of Engineers. Mr. Welham developed and presented training programs in such diverse subjects as computer security, program management, hazardous waste management, emergency response operations, environmental cleanup, space operations, and ordnance disposal.

See our home page for more information on this program, located at **www.lccug.com/members** 

Rocket science, or brain surgery... how hard are they? You be the judge. View this great comedy skit video: http://www.youtube.com/watch?v=iGCMtk695Cg

State of Ohio Voter Information. Preview the candidates running in the upcoming election so you can be informed and prepared to vote!

http://www.smartvoter.org/oh/state/

October 2010 | Interface

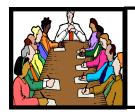

# Executive Board Meeting Minutes

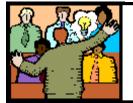

# General Meeting Minutes

## **AUGUST 31, 2010**

Attending were Sandee Ruth, Lou Koch, Don Hall, Micky Knickman, Pam Rihel, Kaye Coller and Richard Barnett.

Articles for the Newsletter should be in by September 16th.

The board felt the Q&A session before the meeting should continue.

Pam will review whether any new membership cards/ nametags need printing.

Kaye will make new members sign in sheets. (Micky has done this. 9/2/2010)

Sandee will contact Jean Griffith on continuing her classes.

Considerable time was spent on discussing members lack of input for future programs, topics, and how to approach members who have not renewed. It was proposed the second meeting of the month be cancelled for June, July and August in 2011. The board agreed.

Richard will show Discount Computer the article in Smart Computing which will help in their presentation.

Pam moved, Micky seconded the meeting be adjourned.

#### **SEPTEMBER 14, 2010**

President Sandee Ruth called the meeting to order. A motion to accept the minutes as shown in the August issue of the INTERFACE was made by Kaye Coller, seconded by Jessie Jacinto. Motion passed

Sandee reminded members of Pam's genealogy class September 22, 3:30 to 5:30 in the computer lab. She also asked members to come forward with suggestions of programs / classes they would like presented.

Lloyd Linbengood and Carl Sloan of Discount Computer Parts of Elyria presented an informative program showing the various output configurations on computers, input connections on TVs, and the many adapters and cords to connect them together.

They showed a Zune playing a movie into a 19 inch TV. They then answered many questions from the audience regarding hook-ups, free programs from the internet, and quality of picture.

Sandee won the money raffle and Ray Stevens won the software/hardware raffle. Susan Klingbeil won the Windows 7 software raffle.

Dennis Smith moved, Larry Wozniak seconded the meeting be adjourned.

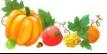

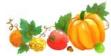

## Computer Systems Unlimited, Inc.

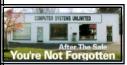

We are a full service computer/peripheral sales and repair Company specializing in custom built Pc's, network design, software integration, and everything in-between. We are located in the small college town of Oberlin, Ohio, and for fourteen years have

been providing unrivaled service to home users, small and large businesses all over Ohio as well as State and local government agencies. All of our systems and networks are tailored to meet the individual needs of our customers.

Onsite service and repair for all networks and systems, In house service and repair, Pick up and drop off, Printer repair and cleaning, Laptop repair, Software troubleshooting, Custom designed networks and pc's, MAC repair, Parts replacement & Expert advice and support and Data Recovery.

\* Computer Systems Unlimited is happy to offer a 5% discount on all computer systems ordered by LCCUG members.
\* Computer Systems Unlimited will also offer a free computer diagnostics check, (a \$25 value), for all LCCUG members.

Visit our web site at **www.csuoberlin.com** for more of what we can do. **Store Hour** Monday 9-5:30 - Thursday 9-5:30 - Friday 9-5 - Saturday 9-1

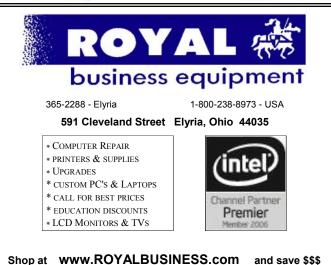

Financing Available - 90 days same as cash

Volume 22 Issue 10 | Page 4 October 2010 | Interface

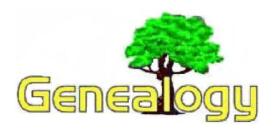

Pam Rihel LadyGeneo@roadrunner.com

## 3 Basic Genealogy Search Tips that Will Save You Headaches Along the Way

By Robert Ragan

## Start with yourself and work your way back

If you have heard all of your life that your family lines have descended from the first U.S. President, George Washington, that is wonderful. And, there is probably some truth to it. But - be sure to start with yourself and work backwards or you may waste an awful lot of time.

Verify Your Information and Never Believe that ANY-THING is "Set in Stone"

A true story: On a family history field trip years ago - I saw the resting place of a beloved Ragan ancestor who fought in the Civil War. An elderly distant cousin (now departed) led me to the spot. I knew this ancestor's name well because he was a real patriarch in our family line, who had many children.

I was a beginning researcher and it was a magical genealogy moment for me. I marveled at the large impressive headstone. "Long ago, some loving family members put out a lot of money for this giant memorial" I thought. Just then my cousin says, "The dates on the stone are wrong." Here, in this case, literally "set in stone" - somebody goofed. It happens all of the time.

Your collection of information (on computer AND on paper in your file cabinets) is an ever changing and wonderful work in progress. But it needs to be verified, and by more than one type of record if at all possible.

People make mistakes. If you get information that came from the Internet, a fellow researcher, or find something in print from and old book - it may not be correct. Remember that.

Set more than one goal - and try and try again. Let's say that you want to find your long lost great-grandmother and it is your heart's desire. Maybe this is what motivated you to get involved with genealogy in the first place. But you are at a dead end, frustrated and want to throw in the towel. You are not alone. This type of thing happens all the time.

The key is to work on your other family lines, have suc-

cess, and learn more about how to research. Because the more you research, the better you get. And then your experiences will start to open more doors for you.

Sometimes things will fall right in your lap, while other victories take years. And truthfully, there are some instances where we will not find out all that we want to know during our lifetimes. This will happen to most of us to one degree or another. Just don't give up. Keep trying.

As a final thought on this matter: Maybe one day when it's all over, we will be able to see some of those lost ancestors on the other side and say, "Okay, so where exactly did you go after I saw you on the 1850 Census?"

http://amberskyline.com/treasuremaps/

## Beware of these 3 Fraudulent Genealogy sites

By Robert Ragan

## The Generations Network recently made this announcement:

"We have recently become aware of three websites purporting to allow family history research:

- SearchYourGenealogy.com
- Ancestry-search.com
- Australian-Ancestry.com

The sites claim to have "the largest online genealogical search tool" and promote themselves as the foremost resources for genealogy, but from what we can tell, these sites are nothing more than a series of web pages with links to other services. These sites, in our opinion, are clearly fraudulent.

On each site, potential customers are lured to purchase under what we feel to be false, misleading and deceitful promotional material, and get little or no value out of money spent at the websites. Blog and message board posts from the community confirm this opinion. The people/companies behind the websites are buying very high level paid search results on Google and other sites.

In addition, they are using trademarks of well-known websites, including Ancestry.com and Genealogy.com, to get higher-than-normal natural search results. TGN will take appropriate administrative and legal action to do its part to protect the community from these sites."

So be sure to stay away from these three sites. It is amazing to me that they even used the trademarks from the reputable sites and thought they could get away with it

http://amberskyline.com/treasuremaps/

## WS WORLDSTART.COM

#### Q: What are "Cookies"?

**A:** When you hear the term "cookies" applied to the internet, it's generally not in reference to the gooey chocolate chip variety. A cookie used on the internet is basically a small text file that is placed on your hard drive by a web server. They are used to keep track of various aspects of your travels through the site in question.

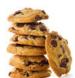

They can be used to keep track of passwords, shopping patterns, what type of pages you like, your preferences for that particular site, and more.

For example, if you've ever "joined" any kind of site that requires a login and password, you've probably noticed a "click here to remember your login information" checkbox (not all sites have it, but most do). The site remembers this info by using cookies.

Another example would be a site that you can customize to your liking. If you have a site that "remembers" what type of news, sports, weather or other preferences you like, they are probably using cookies to do this.

The disadvantage of course is that these sites get a little bit of information about you, especially how you are moving through the site. Remember: A cookie by itself can't read (or damage) your hard drive. They only way a site gets personal information about you is if YOU provide it.

OK, I may take a little heat for this, but my personal recommendation is not to worry too much about cookies. In general they are more helpful than harmful. If you're worried about your privacy, don't give out any personal information. It's that simple!

~Steve

#### No More Mouse Wake Up

When I'm going to be away from my computer for a little while, I usually just put it to sleep rather than shut it down. This comes in pretty handy, but because my mouse is so sensitive, if I even so much as tap my desk the computer wakes right up again. This is because my mouse is set up to wake my computer if I move it.

So today we're going to learn how to disable that in Windows 7.

Click **Start**, and in the Search Box type **Mouse**. Select the mouse icon that appears in the results above or just

hit Enter.

After the Mouse Properties window appears, select the **Hardware** tab and click on **Properties** at the bottom.

Click the **Power Management** tab. If you don't see it, then click the **Change Settings** button at the bottom of the Window.

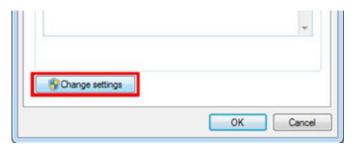

Now simply deselect the option to **Allow this device to wake the computer**, click **OK** and you're all set! Instead of using the mouse to wake your PC from sleep, just tap a key on your keyboard instead!

## READERS UNITED

## Smart Computing.

If you're an avid reader looking for a new resource beyond the library or the bookstore, consider joining **Readersunited.com**. Create a list of books you are willing to exchange with other members on the site and swap them for free. As members request your books, you earn credits if you agree to send them a book. When you're interested in reading someone's travel fiction novel, simply request the book using the credits you've accumulated. Browse different categories such as Antiquarian, Rare & Collectable; Large Print; and Crime, Thrillers & Mystery.

#### http://readersunited.com

Reprinted with permission from Smart Computing. Visit http://www.smartcomputing.com to learn what Smart Computing can do for you and your user group!

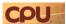

## **WowWee Rovio Mobile Webcam**

Modern home networking technology solutions integrate all types of home appliances and security devices that can be monitored from any smartphone or PC connected to the Internet around

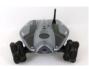

the world. WowWee wanted a piece of the action and introduced the Rovio mobile Web cam at the Consumer Electronics Show in 2008. Their goal with the Rovio was simple--create a wireless and portable webcam that could be manipulated and viewed from any PC 24 hours a day, 7 days a week.

pcper.com/article.php?aid=971

Volume 22 Issue 10 | Page 6 October 2010 | Interface

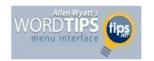

## Slowing Down Mouse Selection

## **Converting from Open Office to Word**

**Summary:** If you have a number of documents in Open Office format, you may want to work with them in Word. There are several ways that you can open them, as described in this tip. (This tip works with Microsoft Word 97, Word 2000, Word 2002, Word 2003, and Word 2007.)

David had computer repairs done after a system crash and the repair people installed Open Office instead of Microsoft Office. He used it for a while and his existing Word files opened in Open Office, but when he then saved them they were in ODT format, which is used by Open Office. David later decided to purchase and install Office 2007. Now all his converted files (in ODT format) refuse to open in Word, and David wonders how to get the files into Word 2007.

There are several things you can do. The first and undoubtedly the most labor-intensive method is to make sure that you still have Open Office installed on your system, open each file, and use Save As to save each in either Word or RTF format.

There is an easier way, however. You could make sure that you have Service Pack 2 for Office 2007 installed on your system, and then you should be able to open the ODT files just fine. You will still, of course, need to use Save As on each of them to save them in Word's native format. The information about the service pack can be found here:

## http://office.microsoft.com/en-us/word/ HA102816191033.aspx

If you don't want to install the service pack for some reason, and if you have at least Service Pack 1 installed, you can use Sun's ODF plug-in. You can find it here:

## http://www.sun.com/software/star/odf\_plugin/

Another option is to use a specialized document conversion program or service. There are many on the market; a quick search for "document conversion" should turn up several promising candidates. There is a free online service you can use to do the conversions, here:

## http://media-convert.com

This service will allow you to convert ODT files to DOC files (it won't handle conversion to Word 2007 files yet).

Copyright © 2010 by Sharon Parq Associates, Inc. Reprinted by permission. Thousands of free Microsoft Word tips can be found online at <a href="http://word.tips.net">http://word.tips.net</a>.

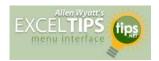

## Defining Shortcut Keys for Symbols

## File Formats that Include Field Formats

Summary: If you import data into Excel that is created by other programs, you know that it can be bothersome to get your data formatted correctly. This tip discusses text-only file formats (such as CSV) and whether you can specify individual field formatting in the file. (This tip works with Microsoft Excel 97, Excel 2000, Excel 2002, Excel 2003, and Excel 2007.)

Wolfgang often imports CSV files that are created by other programs. When importing he needs to specify to Excel how it should treat the data that it is importing. This causes Wolfgang to wonder if there is a file format that Excel can import that has field formats embedded so that he doesn't have to do any manual work on import.

The short answer is no, there isn't such a format. Technically you can create an XML-formatted file that uses the new Microsoft Office format of Office 2007, and it can specify what the field formats should be. Such a file consists of only text (like a traditional CSV file) and includes specifiers about how the data should be formatted. (A complete detail on how such an XML file should be structured is beyond the scope of this tip.) If you are using an earlier version of Excel (pre-2007), then you can even get add-ons that will allow the XML files to be opened correctly:

## http://support.microsoft.com/?kbid=924074

Such an endeavor is undeniably daunting to many people, so you could also simply import your CSV file with no formatting applied, and then use the macro recorder to record how you manually format the freshly imported data. This macro could then be executed every time you import another file that uses the same sort of data as the first CSV file you imported.

Copyright © 2010 by Sharon Parq Associates, Inc. Reprinted by permission. Thousands of free Microsoft Excel tips can be found online at http://excel.tips.net.

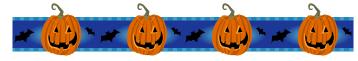

| LCCUG Treasurer's Report |                              |    |          |  |
|--------------------------|------------------------------|----|----------|--|
| 8/28                     | Beginning balance            | \$ | 8,116.48 |  |
|                          | membership dues              | \$ | 162.50   |  |
|                          | raffle donations             | \$ | 92.63    |  |
| 9/18                     | LCCUG Certificate of Deposit | \$ | 5,000.00 |  |
| 9/18                     | General Fund balance         | \$ | 3,371.61 |  |

## ScamBusters.org

## Follow These 12 Safety Rules When You Post Online

When you post online, the name of the game is usually to share your ideas and opinions, or even snippets from your personal life. **It should be fun**.

Unfortunately, online posting also opens the door for a whole series of potential wrongdoings, from slander and online bullying, to identity theft and crimes that target young people.

Still, these days, most of us want to and do post online. So, here at Scambusters, we've put together our 10 Rules to make online posting safer.

1. First, Golden Rule #1. Never post anything --words, pictures, videos, links, emails, blogs, comments and tweets -- that you're not happy for the whole wide world to view. Because that's the potential of the Internet. There is no hiding place.

No matter how secure or obscure a site is, there is always the risk that it can be hacked, and no matter how little interest you think other people would have in what you said or did, someone you thought you could trust may forward or link to the contents you intended to be private.

**2. Golden Rule #2.** This follows directly from *Rule #1*: Think before you post. This was the catchphrase for the 2010 Safer Internet Day campaign, aimed mainly at young people. But it applies to all of us every day.

## Some other "think first" tips:

- Don't post things that aren't true or allegations that you can't prove -- you could land in legal hot water.
- Don't victimize or bully other individuals (anonymously or not). You could cause a personal tragedy and end up in jail.
  - \*Don't fire off a comment based on an instant gut reaction that you might regret later.
  - \* Don't copy someone else's comments or ideas and pass them off as your own.
  - \* Watch your language!
- **3. Names.** Be careful how you use your name. Avoid using your full name. Even a nickname could spell trouble -- for instance, if it says something suggestive about your character, if it's a name you already use with oth-

ers who know your real identity, or if it's made up from your real name (say, from your initials). First names are best, unless yours is extremely unusual.

These days, many people do use their full names for online posting -- on social media sites and blogs for example. Just know that in doing so you're raising the risk of becoming an identity theft victim.

- **4. Photos.** Bearing in mind *Golden Rule #1*, don't post photos you wouldn't want everyone to see. Full face, high resolution photos may be "snagged" (copied) and used for identity theft. Some people don't know how easy this is to do with any photo, with just a couple of clicks. Also, as a matter of etiquette, don't post photos of others without their permission, unless you're prepared for the consequences if the other person doesn't think it's funny.
- **5.** For preference, use photos in which identities are obscured. And, as a general rule, don't post photos of children online (especially not other people's children without permission). If you want to share photos of your kids, put them in a private online album, accessible by invitation or password. Or email them directly to your friends.
- **6. Addresses.** Keep your postal address and your main email address private. That doesn't guarantee it won't fall into the wrong hands -- postal addresses, for instance, are a matter of public record. Set up and use a "disposable" email address for posting -- either one you can delete if it gets into the hands of spammers or a different one for each time you have to give it.

By the way, you can easily give away your address accidentally -- by posting a photo of yourself outside your home.

- **7. Phone number.** Why would you ever want to give out your phone number to the rest of the world? OK, crooks might be able to find it in a phone book, but to prevent identify theft or even abusive calls, don't post online.
- **8. Comments.** We all have a point of view on pretty much everything we read on the Internet. If you want to post online with a comment, many sites ask for your name and email address which, they say, is not for disclosure. **Why take the risk?** Use your first name or even a made-up name, and a temporary email address.

And apply Golden Rule #2 -- think before you post. Usually, you can't take back what you said. Even deleting your comment doesn't guarantee it hasn't already been read and stored somewhere else.

(Continued on page 9)

Volume 22 Issue 10 | Page 8 October 2010 | Interface

(Continued from page 8) 12 Safety Rules...

- **9. Keep it closed.** As with the child-photo guidance given above, consider having a closed group on social networking sites that can only be accessed by invited users.
- **10. Read the fine print.** Most sites where you can post online comments have a set of rules about how they can use your comments and any personal details you provide about yourself.
- **11. These rules** are usually viewable via a clickable link to "Privacy Policy." Make a point of reading this before posting. And if there isn't a privacy policy, beware!
- **12. Don't tell.** Don't give information about your planned movements which would let a burglar know when you're not at home. See these useful Scambusters issues about posting your whereabouts online and about protecting yourself from burglars.

Copyright Audri and Jim Lanford. All rights reserved. Reprinted with permission. Subscribe free to Internet ScamBusters at http://www.scambusters.org

The Lorain County Chapter of OGS is having it's next meeting on Oct 11 - John Dailey returns with an informative pressentation on "Migration Routes."

November 8—Robert Jerin, Researching Made Easy with Stephen P. Morse's, One-Step Search webpage. http://www.stephenmorse.com/

Meetings are held the 2nd Monday of the month in the North Ridgeville Library on Bainbridge Rd., east off Rt. 83-just south of Rt. 20. Meetings start at: Social time 6:30 & 7:00 PM for the program. Meetings are free and open to the public.

Come and enjoy some interesting genealogy programs.

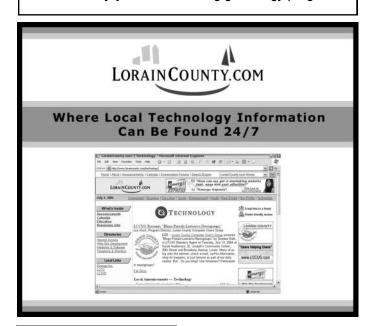

## Smart Computing.

# Find It Online Trick Or Treat—Internet Style

Compiled by Blaine Flamig

## Hershey's

## www.hersheys.com

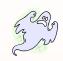

When you think of Halloween, what comes to mind? Chocolate, of course. Think of chocolate and what comes to mind? Hershey's. If you've never visited the legendary chocolate maker's Web site, you're in for a tasty treat. Click Recipes on the home page and then click the Occasions tab. Select Halloween from the dropdown menu, and you'll open up a world of chocolate-laden recipes that will make you the Queen of Scream of any Halloween party. Better, whether making a black magic cake, eerie eyeball cookies, or batch of witches' brew ice cream soda, the site lets you share, save, and print recipes and add ingredients to a Grocery List you can create and print upon registering a free account.

## Filmsite.org Horror Films

## www.filmsite.org/horrorfilms.html

As Tim Dirks writes in an amazingly detailed four-part series on this far reaching Web site concerning all things film, "Horror films are unsettling films designed to frighten and panic, cause dread and alarm, and to invoke our hidden worst fears, often in a terrifying, shocking finale, while captivating and entertaining us at the same time in a cathartic experience." Dirks' perspective on the horror genre is both illuminating and comprehensive, covering everything from the earliest horror flicks ("Le Manoir Du Diable" or "The Haunted Castle") to early monster films to classic horror movies to Hitchcock's '60s Masterpieces. Dirks dots his text with scores of movie posters and offers up Early Classic Horror Films and Greatest Horror Films recommendations to keep you up all night.

## **Zombie Pumpkins**

## www.zombiepumpkins.com

Oh, the fine art of pumpkin carving. If you're seeking just the right pattern to carve into your jack-o'-lantern, head to this site, which has 218 patterns for printing. You'll need a paid membership to access most patterns (starting at \$2 for two patterns), which include Movie Monsters, Kreatures For Kids, Television Terrors, Phantom Phrases, and other choices. Six Freakish Freebies patterns are free, however, and the site also has tons of tips covering tools and how to properly gut, carve, light, and preserve your orange buddy.

(Continued on page 12)

## **NEED HELP?**—

## Here's Who to Contact:

## **Neil Higgins**

440-967-9061 - higgins.neil@gmail.com Evenings 6 p.m. -10 p.m. + Weekends Hardware, Linux & Windows Operating Systems, Tweaking your system

#### Micky Knickman

440-967-3118 - micky@knickman.com Evenings 5 p.m. – 8 p.m. + Weekends General Software Configuration, Hardware Installation, Basic to Advanced Windows

#### Lou Koch

440-985-1585 - Ikkoch@centurytel.net Microsoft Office: Excel, Word, PowerPoint, Publisher, Access, & Outlook, Basic to Advanced Windows

#### Edie Lewandowski

440-282-4188 - elew@erienet.net
Daytime - midnight
Desktop Publishing, General File Management, Eudora Email,
MSWorks Tools,

#### **Richard Barnett**

440-365-9442 - Richard216@aol.com Evenings & Weekends General Software Configuration, HardwareInstallation, Basic to Advanced Windows & Web Page Design

#### Sandee Ruth

440-984-2692 - sandee29@gmail.com 6 p.m. - 10 p.m. except when at work Basic Word Processing, Windows, & Web Design Advanced Internet

### Jeff Kasler

440-967-7142 - Jeffk@roadrunner.com 10 a.m. - 7 p.m. Burning CDs using Record Now

#### **David Kennett**

440-327-8624 - w8kfj@yahoo.com 9 a.m. - 8 p.m. Video Editing & DVD Burning

## **Cathy Ratcliff**

therats1@verizon.net Though she lives in Coshocton, you can call 740-327-1483 before 8 pm Paint Shop Pro, other Photo Editing programs, Microsoft Office programs

## Keith Kuhn

440-967-6509 - kthkuhn@yahoo.com 8 a.m. - 11 p.m. Downloading Music & Burning CDs

Don't forget to check the Members' page for up-to-date information about programs & events: http://www.lccug.com/members

## LCCUG ONGOING CLASSES AND WORKSHOPS

ALL ARE FREE AND OPEN TO THE PUBLIC

## **Problem Solving Workshop**

Date: 3rd Tuesday October 19, 2010

Time: 5:30 - 8 pm Instructor: Micky Knickman, et al.

Place: Amherst Church of the Nazarene 210 Cooper Foster Park Rd.,44001

Learn how to repair or update your computer by changing hard drives, memory, CD ROMs, etc.

Members are encouraged to bring their computers anytime before 7:30 pm for assistance from Micky, Neil or other knowledgeable members.

## Genealogy Class

Date: Wednesday, October 13, 2010

Time: 3:15 - 5:15 pm Instructor: Pam Rihel Place: LCCC Learning Center.

St. Joe's Com. Center, 21st & Broadway

Learn more about finding your ancestors with public records & online websites. How to start & sources to use.

You must register - Phone: 440-277-6076 or Email: LadyGeneo@roadrunner.com

## WHAT CLASSES WOULD YOU WANT US TO TEACH?

## WHAT CLASSES WOULD YOU LIKE TO TEACH?

As you can see, we are only hosting one problem solving workshop and one genealogy class this month.

Our officers cannot put on classes if we don't know what you would like to learn.

Please contact an officer and let us know how we may accommodate you with your learning of the computer and other interesting subjects.

You pay your dues and should have a say in what you would like to learn about. So please step up to the plate and let us know your feelings.

If you are knowledgeable in a subject and would like to teach a class, please let one of the officers know.

Most classes are held in the computer lab at St. Joseph's Community Center and Dina will work with you on your times and days.

Dina can be reached at either 440-233-7240 or 440-366-4507

## October 2010 Classes

| Class Type                                   | Location                                                         | Registration                                   | October             | Time               | More Info  |  |  |  |
|----------------------------------------------|------------------------------------------------------------------|------------------------------------------------|---------------------|--------------------|------------|--|--|--|
| Classes / Workshops                          |                                                                  |                                                |                     |                    |            |  |  |  |
| Problem Solving<br>Micky Knickman            | Amherst Church of<br>the Nazarene<br>210 Cooper Foster<br>Park   | Not Required                                   | October 19,<br>2010 | 5:30 to 8:00<br>pm | Page<br>10 |  |  |  |
| Genealogy Class<br>Online & Off<br>Pam Rihel | LCCC Learning Center<br>St. Joe's Com. Center<br>21st & Broadway | Reg. required<br>LadyGeneo @<br>roadrunner.com | October 13,<br>2010 | 3:15-5:15 pm       | Page<br>10 |  |  |  |

Is there a class you would like to teach or a class you would be interested in attending, please let one of our officers know.

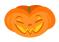

2:45 3:00 to

4:15

We want to fill these rows with something new to be taught.

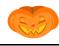

## **Annual Tri-C Go Seminar**

Computer Assisted Genealogy Group (CAGG) & Brooklyn Genealogy Club presents:

Cuyahoga County Council of Genealogical Organizations will be held on Saturday, October 23, 9:00 AM to 4:30 PM at the Fairview Library-21255 Lorain Rd., Fairview Park, OH

## Is Your Family Tree a Few Branches Short?

- 9:30 to
   1. Why can't I find Grandpa on the Internet? Getting the most from your internet
   10:45 Searches by Robert Jerin
   11:00 to
   12:15
   1:30 to
   3. Reading Civil War Letters by President and Mrs. Garfield
  - 4. Took Toy Foir by Joon Hoffman
  - 4. Tech Toy Fair by Jean Hoffman

Pre-registration cost: \$20.00 (includes beverages at breaks- bring your own Brown Bag Lunch)
After October 15th and at the door Cost: \$25.00.

|                     | Aitei Octi |                                                                               |        |
|---------------------|------------|-------------------------------------------------------------------------------|--------|
| Name (Please Print) |            |                                                                               |        |
| Address:            |            | City:                                                                         | State: |
| Phone:              | E-mail:    |                                                                               |        |
| Amount Enclosed: \$ |            | ake checks payable to: Tri-C Go<br>, P. O. Box 311074, Independence, OH 44131 |        |

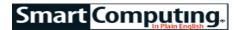

(Continued from page 9) Trick or Treat Internet Style

#### 365 Halloween

#### www.365halloween.com

This site is "for anyone who wishes that Halloween was longer than just one short day." Beyond great costume ideas—for couples, friends, black and white costumes, last minute costumes, etc.—you will find recipes for zombie cookies, mummy dogs with green goo, wasabi eyeballs, vegan caramel apples, and more. 365 Halloween will also help you find local Halloween events and make your own decorations (foam bats, invitations, and more) and offers a Top Scary Movie List and a blog touting national Halloween events.

## **Operation Gratitude**

## www.opgratitude.com

Operation Gratitude is an organization that sends letters and care packages to soldiers serving our country. The group will also take your excess Halloween candy off your hands. For flyers and other details, you're encouraged to email OGrat@gmail.com. The group also works with the Halloween Candy Buy-Back Program, you can find them at:

(www.halloweencandybuyback.com) —a group of dentists who buy back candy from kids for \$1 per pound to donate to Operation Gratitude. Last year, the Halloween Candy Buy Back Program indicates it received and shipped 60 tons of candy. A YouTube video describes the project at tinyurl.com/23qlott.

## Halloween Safety Guide

#### www.halloween-safety.com

Halloween is about having fun, but there's plenty that parents of trick-or-treaters should know about before embarking for the night. Seemingly everything you need to know about keeping your child safe is available here. Information is organized into tips for kids and adults, Halloween parties, costumes, trick or treating, driving, pets, and yard decorations. There's also a healthy dose of Halloween related resources about ghost stories, taking photos, and carving pumpkins. You'll also find music and movie suggestions and guides to creating coffins, tombstones, skeletons, cards, and more.

## SpookyTime Jingles

#### www.spookytimejingles.com

Even if you don't buy any of the utterly fantastic artwork on display at this site, you'll be glad you stopped by. There's a good chance you'll keep coming back, as new pieces from U.S. and Canadian artists are added on the 13th day of every month. Created out of a "love for holiday folk art," the site's simple approach lets you easily browse through each artist's offering via individual Web pages. If you see something you want for yourself, just drop an email to the artist, and if you're in the Titusville, N.J., area Oct. 16, check out the SpookyTime Jingles Holiday Soiree to see the artwork in person.

## Share The Waves

Some of the best apples in the online orchard are the free (or free to try) programs available to download. Each month, we feature highlights from our pickings. This month, we delve into Halloween-flavored screen savers.

One of the easiest ways to get into the mood for any holiday is to install a screen saver that's patterned after the approaching festivities. There's seemingly no end to the number of screen savers available online for Halloween, and the options run from those suita-

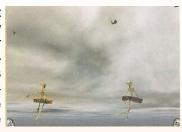

ble only for adults to ones anyone can enjoy. The following two screen savers from **Unique 3D Digital.com**, **(unique3ddigital.com)** fall into the latter category.

First up is Old Fashioned Halloween Slide Show. The free demo gives you 22 presentations that feature Norman Rockwell-like images oozing taste and class of Halloweens years past. The demo includes an occasional on-screen prompt to purchase the full version (\$9.95), which provides 70 presentations containing more than 100 images and 17 transitions. Whether you buy the full version or stick with the demo, you can play up to 10 of your own MP3 tracks. You can also change the transition time, time between slides, tint, and audio level and display or hide a controller to move from slide to slide.

For those with more modern tastes, 3D Skellerina Ballerinas (free to try; \$9.95 to remove the overlay text) has an otherworldly, Day of The Dead quality about it that we found ourselves getting lost in. Featuring two skeleton ballerinas outfitted in tutus pirouetting across the screen, the program allows for changing the sound, brightness, animations, audio, and tint settings. Animation options in the paid version include selecting whether you want pumpkins, bats, ghosts, skulls, skulls and bones, or a mix of each to accompany the ballerinas. You can also change the animation's number, size, speed, and fading option. Although simplistic in approach, the screen saver takes just seconds to install and will likely catch the attention of more than a few passersby.

## That's News To You

Finding the appropriate online group to match your interests can be a monumental task. So each month, SmartComputing scours the Internet to bring you the friendliest forums and most interesting bloggers the Web has to offer. This month, SmartComputing focus' on those blogging about Halloween.

Reprinted with permission from Smart Computing. Visit http://www.smartcomputing.com to learn what Smart Computing can do for you and your user group!

Volume 22 Issue 10 | Page 12 October 2010 | Interface

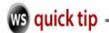

## **Deleting IE 7 Cookies**

Lately, several of you have been asking about deleting cookies in Windows Vista and while that's a valid question, I think we all may be a little confused about this whole thing. For starters, cookies don't really lie within your operating system, rather they come from your Web browser. So, even if you're using the new operating system of Vista, your cookies are still stored in whichever browser you use, such as Internet Explorer or Firefox.

From all of your questions about cookies in Vista, I've come to the conclusion that you're really asking about cookies in Internet Explorer 7. Vista comes with IE 7 as the default Web browser, so if you're new to using that, let's go over how you can delete cookies from there. To begin, go to Start, Control Panel and double click on the Internet Options icon to open the Internet Properties box. (You need to be in the classic view for this to work. To get there, just click on the Classic View link on the left hand side of the Control Panel window).

Once you're there, look for the Browsing History section and hit the Delete button. Another window with several options will then come up for you. Click on the Delete Cookies button to get rid of all your stored cookie files. You will then be asked if you're sure you want to delete your cookies, so when you're ready, just hit Yes. Next, hit the Close button and then the OK button to close everything out. That's all you have to do. All of your cookies will be gone for good (that is, until you make new ones!) Either way, this is a good thing to do on a regular basis, just to make sure the information you put on the Internet is kept as safe as possible!

Reprinted with permission from WorldStart. Visit http://www.worldstart.com and subscribe to their informative newsletters.

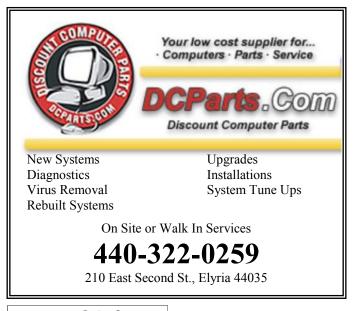

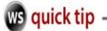

## WorldStart.Com Computer Tips & Help Tip #6909 - Name Completion in the Windows 7 Command Prompt

Did you know that there's a key you can press that will auto complete a path or file name in the Windows 7 Command Prompt? Yeah, me either – that is, until I was messing around the other day and stumbled across an article on Microsoft's site detailing how to do it.

#### Here's how!

Open a Command Prompt by clicking **Start**, then typing **cmd** in the Search Box. Click the Command Prompt icon in the results that appear or just hit **Enter**.

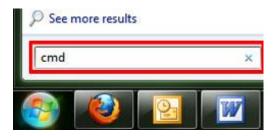

In the Command Prompt window, type in the change directory command, like this:

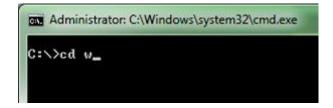

Now hit the **Tab** key.

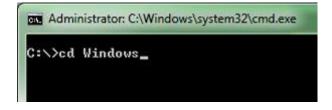

\*Poof\* -the path is completed!

If you keep pressing the Tab key, the Command Prompt will put forth the next applicable file or folder that's consistent with what you've typed so far.

Neat!

~Andrew

Reprinted with permission from WorldStart. Visit http://www.worldstart.com and subscribe to their informative newsletters.

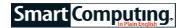

# Find & Use Online Coupons

Your Computer Can Save You Money

BY ROD SCHER

You wouldn't turn down a chance to save money, would you? If you've not gotten in on the online coupon movement, you're missing out on an opportunity to reduce your costs on everything from books to basketballs and from pralines to printers.

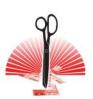

Not to mention furniture, concert tickets, computers, DVD players, bicycles, canoes, and more. Online coupons make sense, and we'll show you how to save money by using them.

## **Printable Coupons**

You'll encounter online coupons in at least two forms. The most familiar are printable coupons you can physically hand to a clerk at a store. These are just like the coupons you clip out of newspapers; the only difference is that you track them down online and then print them out at home.

There are dozens of sites offering printable coupons: Just go to your favorite search engine and enter printable coupons in the Search box. For a more focused search, enter that phrase along with the name of the product you're seeking. For example, we entered printable coupons Tide detergent and came up with thousands of hits; most offered coupons for the detergent in question. Also in the list was a link to Procter & Gamble's Tide site, which offered \$1 to \$3 off on Tide and other P&G products.

Don't be nervous about handing a clerk a coupon that you printed at home. There was a time when doing so might have raised eyebrows, but most vendors are now used to it, and they welcome the chance to distribute their coupons

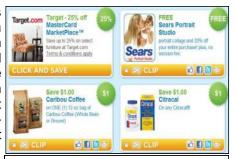

Most printable coupons include barcodes that will appear when youprint the coupon, even if they're notpresent in the illustrations.

more widely at very little cost—when you print out your own coupon, you're saving them money, too.

Some of these sites may require that you install a small utility so that you can print redeemable coupons that

include scannable barcodes. That's fine, but be sure to scan the utility for viruses after downloading it, and watch out for addons that the utility may offer you: toolbars, special offers, etc. Only install those if you're sure you want them.

#### **Online Promo Codes**

The second form of online coupon is not really a coupon at all, but a special "promo code" you can enter when using a vendor's online shopping cart to make a purchase. The cart's programming knows to apply a specific discount to your purchase when it sees a particular code.

Sometimes, the coupon site will simply list the promo code for you to copy and then paste in later when you're using the vendor's shopping cart to check out. Just look for a textbox with a "Promo Code," "Special Offers," or a similar label and paste the code in there. The "Promo Code" box may not show up until fairly late in the process, so don't panic if you don't see it on the first screen or two of the checkout process. (But make sure you see it before committing to the purchase; you can't go back later and retroactively apply a discount to a prior transaction.)

Some sites are more sophisticated: They include the code in the link to the vendor's site. In theory that's simpler, and it often does save time and trouble because the promo code is automatically entered. Watch out.

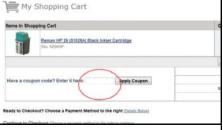

After you enter the promo code, click the Apply Coupon button to apply the discount; the total displayed in the shopping cart should now change to reflect that discount.

though: This "feature" can confuse the process, because you can't always tell if the code was really entered and if it was a valid code that the vendor will accept. Some sites offer the option of doing it either way; we recommend pasting the code in yourself so you know it's there, it's correct, and the shopping cart accepted it.

## It Works, But Not Every Time

We were pleasantly surprised at the ease with which the online coupon process can work, once you get used to it. We were also pleasantly surprised at the amount of money one can save.

For example, wanting to purchase some synthetic motorcycle oil from a supplier we frequent, we googled "promo code j.c. whitney" and were directed to CouponCabin (www.couponcabin.com). That site offered a user submitted coupon code for 15% off. Using the code, our original \$28.47 purchase dropped to \$24.21. Seeking a car battery, we looked up Advance Auto

(Continued on page 15)

(Continued from page 14) Coupons Online

Parts on Best Online Coupons (**bestonlinecoupons.com**), and found a "Save Up To \$50" promo code. Entering that code on the Advance Auto Parts site resulted in a savings of \$20 on a car battery that originally cost \$124.99.

But there were some glitches. In addition to running across the occasional expired coupon, we discovered that some stores either will not honor certain coupons or will only honor them on specific merchandise. If there are exclusions, most vendors are forthright enough to list those on the site.

## **Diligence Pays Off**

When the economy gets tight, we all look for ways to save money. But then we tend to keep saving. "As the economy was suffering, retailers were forced to offer discounts in order to get people to continue to shop," says Jaime Lindsay, director of operations for CouponCabin. "As a result, peoples' shopping behaviors have changed indefinitely. If people learned about online coupons during hard times, they're still likely to use them even as their financial situations improve. Why pay full price if you don't have to?"

We're talking computers here, so you can't count on everything working perfectly every single time. You may encounter a dead link, an out-of-date coupon, or a checkout process that confuses you. In the end, though, it's not much different than sitting at the kitchen table, clipping coupons out of the newspaper. If you're diligent about taking advantage of these special offers, you can save some serious money.

Reprinted with permission from Smart Computing. Visit http://www.smartcomputing.com to learn what Smart Computing can do for you and your user group!

## 10 Coupon Sites You'll Want To Visit

There are hundreds of coupon sites. Many are quite sophisticated, offering product and manufacturer searches, useradded coupons, ratings, newsletters, and more. Here are 10 that gave us good results.

Currentcodes.com (www.currentcodes.com)

Best Online Coupons (www.bestonlinecoupons.com)

PromotionalCodes.com (promotionalcodes.com)

RetailMeNot (www.retailmenot.com)

Coupons.com (www.coupons.com)

CouponCabin (www.couponcabin.com)

CouponAlbum (www.couponalbum.com)

ClickMyCoupon (www.clickmycoupon.com)

DailyeDeals (www.dailyedeals.com)

Coupon Craze (www.couponcraze.com)

Don't forget online coupons offered by the merchants themselves. Search for the store name and "coupons" or "promotions," for example, to see lists of coupons offered by the vendor. Or just go to the company's site. For instance, at Staples.com, we searched for "coupons" and were directed to the site's online version of the company's weekly ad insert. Selecting various ads allowed us to order the discounted products online or print out coupons to use later at our neighborhood store.

Reprinted with permission from Smart Computing. Visit http://www.smartcomputing.com to learn what Smart Computing can do for you and your user group!

Would you pick from a Money Tree? Take a look at this video from a woman who wanted to find out what people would do when encountering a Money Tree. http://www.youtube.com/watch?v=ZsN8FUV9nS4

## GROUP COUPONS ADD VOLUME BUYING POWER

Although online coupons are still somewhat new to many of us, there's an even newer wrinkle: group coupons, or what's being termed "community buying." These are discounts derived from the aggregated buying power that results when a vendor provides discounts only if multiple users agree to buy a product or service. So, a sporting goods vendor will agree to provide, say, a 15% discount on kayaks, but only if at least 10 people agree to buy a kayak from his store. It is, in effect, an ad-hoc buying network that's created on-the-fly by would-be purchasers of the product or service. The community buying site keeps track of how many people have committed to the deal and notifies you when the deal is "on," or when it expires due to lack of interest.

"Community buying is quickly transforming how people shop, where they spend money, and what they do," says Mindy Joyce, spokesperson for community buying site BuyWithMe (**buywithme.com**).

"It's a powerful, fast-moving form of marketing that uses the power-in-numbers approach."

Today's Deal: \$12 for a Four-Hour Bicycles (\$25)

Reprinted with permission from Smart Computing. Visit http://www.smartcomputing.com to learn what Smart Computing can do for you and your user group! This Groupon (www.groupon.com) "community buying" coupon for bike rentals in Fort Worth, Texas, shows that, with 14 hours left in the deal, 16 people have bought; another 29 must purchase in order for the deal to be "on."

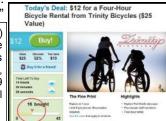

## ScamBusters.org

# 15 Steps You Can Take To Prevent Home Burglary

It's a sobering and frightening thought that in the time it takes you to read this issue -- say 10 minutes -- 40 home burglary crimes will be committed in the US. That's one home burglary every 15 seconds.

Some of those home burglaries, as we have previously reported, will be by scam artists who previously checked the homes out by posing as legitimate visitors, talking their way in and maybe even opening a window in a bathroom for easy access when they return.

## **Watch Out for These Doorstep Scam Artist Tricks**

## A Bad Economy Is Good for Scammers -- Watch Out for These Super-Sneaky Cons...

Some will be opportunists, who just happen to spot an easy target in a neighborhood -- like an open door or window.

And yet others will be experienced crooks (we won't use the word "professionals" -- it's too good for them) who know how to "case a joint" without being noticed, and know all the tricks of the trade for breaking and entering.

Whichever category they fit, we know that the average time it takes for a burglar to break into a home is less than a minute, and the amount of time they spend inside is little more than 10 minutes -- though, posing as contractors or furniture removers, they've been known to take much longer and completely empty a home.

The reality of home burglaries hit home recently for the friend of a couple of Scambusters team members and prompted us to focus this issue on what you can do to prevent home burglary.

In this recent case, the friend -- as it happens, a criminologist, Elicka S.L. Peterson-Sparks, Associate Professor of Justice Studies at Appalachian State University -- was keeping an eye on a neighbor's condo while the owner was away.

#### What to Do When Your Disturb a Home Burglar

Elicka was making her rounds to check the place and apparently surprised a burglar who escaped out the back.

Elicka had gone into the home, noticed a light on, and made a hasty retreat to her car, where she phoned the sheriff.

She naturally did the right thing. As Elicka explained

later: "Burglaries rarely involve assault of any kind, but, when they do, it is almost always because the thief is cornered.

"If I'd have noticed anything from outside, I would never have gone in. It's also quite common for injuries to occur because homeowners assume the burglary is over, and walk in to assess the situation, unwittingly trapping the thief.

"The moment you figure out something is amiss, leave. Get to a safe place and call the cops. It's not worth getting hurt."

Sound advice. And seeing as Elicka is an expert on the criminal mind, she took the opportunity to pass on to other neighbors her own thoughts on the key things we can all do to discourage home burglary.

## 15 Home Burglary Tips

Elicka graciously agreed to let us publish her home burglary protection tips to her neighbors, to which we've also added a few thoughts of our own.

#### Here they are.

1. People are your best defense -- be a visibly nosy neighbor. Let anyone walking the neighborhood or sitting in a parked car see you watching them.

Make a note of car license plates and if anyone behaves suspiciously or stays in their car for a lengthy period, call the police.

2. Tell close neighbors you trust if you plan to be away or if you expect any deliveries.

If they're in the know they're more likely to notice something you didn't mention and spot unexpected callers at your home (burglars often call at the front door of a house to check if anyone is there).

- 3. And, if you are going away, use timers to switch lights on and off at random, cancel newspapers and put a hold on your mail deliveries -- or, to guard your schedule, arrange for the trusted neighbor to collect them.
- 4. Having a dog is a huge deterrent. Ironically, burglars are far more likely to avoid a house with a small dog than a big one -- small dogs tend to be nervous and less easy to trick into calming down. They're less trustful and bark louder and longer.
- 5. Take a walk around your home, inside and out, to figure where the weakest link in your security might be -- like leaving a window open in a secluded spot.

(Continued on page 17)

(Continued from page 16) Credit Card Fraud...

High-risk places include the door from your garage into the house, back doors, side "breezeways" where a burglar would not be seen, and large shrubs close to the residence where thieves could hide.

6. Take action to increase protection in these vulnerable places -- like installing keyed window locks and deadbolts on doors and using toughened glass in windows and doors. Remove those shrubs.

If you leave windows open on the second floor, make sure your extension ladder is locked away.

7. Be wary about who you allow into your home and how much information you give about your belongings and schedule.

This applies even with neighbors you don't know or fully trust ("inside" jobs are not uncommon). And don't leave valuables in view, inside or from outside the house.

8.If you're able, vary the times you leave and return home. If your household has several cars, vary who drives them, making it more difficult for an observer to know who is home and when.

9. Make it tough for home burglary prowlers to know whether they're under surveillance. Fake cameras can be good -- but only if they could be taken for the real thing, not cheap plastic devices with flashing lights, which home burglars easily identify.

Fake security stickers or signs don't work either, but, if you have an alarm, real stickers and signs work.

10. Control access to and around your property. Consider motion-activated lights, even on the street outside your home.

Neighborhood Watch, Video Surveillance, No Parking, and No Outlet signs can be effective against home burglary too. This way, would-be thieves know you mean business.

11. Motion-activated cameras are another powerful weapon -- both as a home burglary deterrent and, linked to a computer (and, better yet, to a home network), to record images of your unwelcome visitors.

These days, these devices are inexpensive. **Network-linked cameras costing around \$85** can even email images so you have an off-site backup (ours sends images automatically to a separate Gmail account, so even if the camera is disabled, we still have the pictures online).

12. An alarm system, preferably with a visible box outside the house, will not only deter crooks but sound an

immediate alert of a home burglary.

You might seriously consider a system that's monitored 24/7 by a security company who will quickly notify law enforcement of an incident.

13. Gates, both to your property and in gated communities, can also be a home burglary deterrent, (even if there is another way out). If you have a guarded, gated community, use "Resident" stickers.

Renters could have a temporary sticker they must surrender at the end of their lease, while visitors collect a pass which they must return on leaving.

14. Avoid creating temptation. Don't leave things like lawn mowers and bikes unattended outside; lock them up.

Inside, burglars are more likely to go for "middle of the road" valuables than expensive jewelry and appliances -- because they're easier to redeem for cash.

15. Don't hide a key. Home burglary crooks know all those "secret" places.

Elicka recalls: "I interviewed a burglar who hit the same house every few years for 30 years.

"Astonishingly, as he was showing us what he liked about it, he jumped out of the car to show us where they had hidden the key, over the door, for about 10 years!"

Copyright Audri and Jim Lanford. All rights reserved. Reprinted with permission. Subscribe free to Internet ScamBusters at http//www.scambusters.org

## **HP Mini 5102**

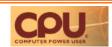

Netbooks are an interesting category of mobile device; some people love them, and others loathe them. We definitely wouldn't want to be stuck with a netbook as our primary computing device, and probably not even our primary laptop. HP actually understands this quite well with the 5102 and markets it as a companion device for business users, with some interesting features to back up that claim. This is a "mini executive" laptop that would pair up very nicely with a Pro-Book or EliteBook if you're part of the HP ecosystem.

www.anandtech.com/show/3938/hp-mini-5102-business-netbook

## Smart Computing.

# The Doctor Will See You Now

by Richard Sherman

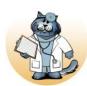

Dear Mr. Modem: I look forward to your column each month, so I wanted to ask your opinion about something that's been bothering me. I'm sorry to say that I'm disliking technology more each day. I use it in my job, I use it at home, I use it al-

most everywhere. I'm feeling overwhelmed, and I can't seem to relax and enjoy life when I'm always wondering if I have new email, texts, Tweets, or Facebook or other postings to respond to. As someone who is immersed in technology, do you have any suggestions or words of wisdom? Thanks for being my virtual psychologist.

#### **Tired of Tech in Sacramento**

Dear Tired: Gaining the upper hand when it comes to technology really comes down to setting limits. As a recovering technoholic, there was a time that I was consumed by technology. It took me awhile, but I finally accepted the fact that while email, Web sites, texts, Tweets, blogs, and the omnipresent In-Your-Facebook, all function on a 24/7 basis, as a mere mortal, I cannot. Accepting that one fact alone helped me establish some sorely needed parameters. (Oh, sure, the intervention helped, but that's a story for another time.)

The first thing I did was to make a list of the activities that were causing me the most difficulty. I then prioritized those items based on level of intrusiveness and consumption of time. The telephone was the No. 1 offender on my list, followed closely by email.

To address the phone issue, I disabled all ringers and ringtones, thereby eliminating the intrusiveness factor. All calls go to voicemail, and I check for messages at certain designated times, not as I had previously, in a Pavlovianlike response to a ringing sound.

Next, I tackled email. By virtue of what I do, I receive email 24/7, 365 days a year from readers and subscribers worldwide. Prior to founding my local chapter of Emailers Anonymous, I had my mail server configured to check for mail every 15 seconds. There were many days I was at the keyboard for 16 or 18 hours, responding to email, while new email continued to arrive. (*Problem? What problem?*) To resolve this, I established several 30-minute periods for email throughout the day. I tend to lose track of time while at the computer, so I bought a small kitchen timer, set it for 30 minutes, and placed it across the room. Every half hour, the alarm goes off and scares the bejeebers out of me. The surge of adrenaline, coupled with a brief loss of consciousness, is very refreshing. I then get up and

walk across the room to reset the alarm for another 30 minutes. Any email that is not processed within that 30-minute period is addressed in the next session. Lo and behold, I discovered that people WILL wait for a reply. The only person making a mountain out of a mail hill was me. For other important tasks, I created a similar structure that allows me to accomplish my arduous daily responsibilities that include writing, testing software, exploring new technologies, playing with the kitties, and reviewing products—but all within the confines of the time allocated for each task.

Other problem areas had to be eliminated completely. For example, I tried texting, Twitter, and Facebook for a period of time. While I concede there is some benefit associated with texting, I ultimately concluded that most of those activities—for me—represented an enormous waste of time. You, of course, get to decide for yourself what stays, what goes, and what gets reeled in.

As you evaluate your priorities, keep in mind that technology itself cannot force you to do anything you do not want to do. If it becomes overwhelming, that simply means control was surrendered and it's time to reclaim it.

I'm sorry you're not currently enjoying technology, but by making a list and evaluating your priorities as I described, you will quickly gain the upper hand. It's all about setting limits, and while the process can be challenging, the good news is that anybody can do it.

Mr. Modem (Richard Sherman) is an author, syndicated columnist, radio host, and publisher. "Mr. Modem's Weekly Newsletter" provides personal responses to subscribers' computer and Internet questions, plus weekly computing tips, Web site recommendations, virus alerts, hoax warnings, and more. For additional information, visit www.MrModem.com.

Reprinted with permission from Smart Computing. Visit http://www.smartcomputing.com to learn what Smart Computing can do for you and your user group!

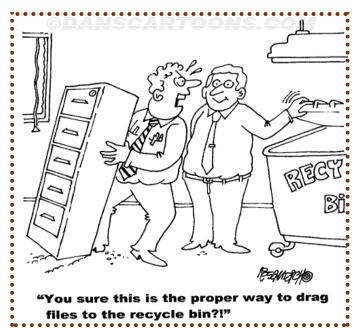

Volume 22 Issue 10 | Page 18 October 2010 | Interface

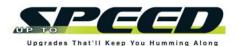

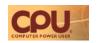

A number of old favorite programs such as CCleaner, Winamp, SmartFTP, and VLC are refreshed this month. Mozilla updates Firefox as it marches toward upcoming 4.0 release.

## Software Updates-

## Apple iTunes 9.2.1

Hot on the heels of the iPhone 4 release and the recent 9.2 version, Apple tweaks and fixes its media library and storefront. Version 9.2.1 disables older versions of incompatible third-party plug-ins. It also corrects some small problems with dragging and dropping items.

support.apple.com

## Check Point Software Technologies Zone Alarm Free Firewall 92.057.000

The Zone Alarm firewall is updated to accommodate two recent Microsoft patches to Windows 7 x64. The update also automatically detects wired or wireless network connections, improves IPv6 support, and fixes a bug that occasionally slowed Internet Explorer 8 startups.

www.zonealarm.com

## Google Chrome 5.0.375.125

The increasingly popular browser plugs a series of security holes that users identified. In particular, two industrious contributors received a \$1,337 reward (get it?) for creating a workaround to a Windows kernel bug. The update also fixes problems with memory corruption and memory contents being revealed in the layout code.

www.google.com/chrome

## **Internet Download Manager 6.01 Beta**

The major revision of the venerable download manager and accelerator includes enhancements to the FLV file grabber for better direct video downloading from Web players such as YouTube, MySpaceTV, Google Video, etc. This version fixes compatibility issues with Google Chrome, as well as other browsers.

www.internetdownloadmanager.com

## Macecraft Software jv16 PowerTools 2010 2.0.0.963

Macecraft's longstanding tweak and system maintenance suite recently received a refresh to the new 2010 version. There are several performance-related bug fixes to the Registry Cleaner. To increase safety, the utility now skips files associated with Symantec antivirus products by default. Finally, uninstalling jv16 Power-Tools

should now be easier, with the inclusion of an uninstall shortcut in the directory folder.

www.macecraft.com

#### Mozilla Firefox 3.6.8

Another month, another incremental fix to Mozilla's browser. This version addresses a stability problem that occurred on some pages containing plug-ins. This change comes after the 3.6.7 release earlier in the month, which corrected a number of security and stability issues.

www.mozilla.com/firefox/

#### **Nullsoft Winamp 5.58**

The latest release of this classic media player revamps the app's podcast directory; the directory now boasts 30,000+ podcasts, which are updated in real time. Another big change is the addition of WebM video file format support. Version 5.58 also expands the recently added 7digital music store into Europe. Web radio stations can now embed promotional badges on their sites; when a site visitor clicks such a badge, her Winamp player will open and automatically play the associated station.

www.winamp.com

#### Piriform CCleaner 2.34.1200

The favorite donationware system scrubber now extends cookie cleaning to include HTML5 Web storage. The new version also improves cleaning Index.dat files, detection of install dates in the Uninstall Tool, and removal of Recycle Bin files. It also improves its support of Jump Lists and squashes a series of small bugs.

www.piriform.com/ccleaner

#### **SmartSoft SmartFTP 4.0 Build 1133**

The latest build of this popular FTP client adds an autolink option in the Local dialog box. Build 1131 introduced the ability to link several browsers together, and build 1129 patched a drag-anddrop issue in Windows 7 that involves moving items from the Temporary Queue to the Local Browser.

www.smartftp.com

#### VideoLAN VLC 1.1.1

The compact and extremely format-friendly media player receives an incremental fix for the recent larger 1.1 update, which notably added GPU decoding in Win7 and Vista, using DxVA (DirectX Video Acceleration) for H.264, VC-1, and MPEG-2. The 1.1 release also added support for several codecs, including Blu-ray subtitles, MPEG-4 lossless, and VP8. Version 1.1.1 specifically fixes a number of errors and crashes, along with assorted decoder/demuxer issues.

www.videolan.org/vlc/

## **Driver Bay-**

#### Razer Lycosa 3.00

For the Razer high-performance gaming keyboard, this driver update is for WinXP/Vista/7 (32-bit and 64-bit versions). The driver update supports in-game macro playback in games that otherwise are protected from out-ofgame shortcuts, and it lets you assign macros to arrow keys. www.razersupport.com

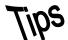

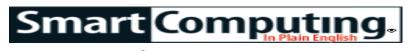

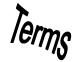

## **Fun Facts**

## What To Do When No Computers On A Network Have Web Access

If you suddenly find that none of your computers has Wi-Fi Internet access, first shut down your modem and router, and then restore power to them in that order. This often resolves such issues. It's always possible that you really do have no Internet access, possibly because of a problem with your ISP (Internet service provider). Call to see if the ISP is receiving any reports of outages. You can test the router itself by taking it out of the loop and connecting a system directly to your broadband modem. If the system can connect without the router, the router may be at fault; swap it out, if possible, and see if the problem is resolved. (Don't leave the computer connected directly to the modem; without the router in the loop, you're missing an important layer of protection against hackers.)

#### **Bakerella**

The Bakerella (www.bakerella.com) blog features some truly impressive culinary creations. It offers plenty of ideas for "fun and easy baking." From cute "cake pop" pictures to yummy cheesecake recipes to unique decorating tips, this site will hit the spot for any sweets lover. http://www.bakerella.com

#### Whittle The Web

It's frustrating to click a Web site link, only to receive an error message indicating that your browser can't load the page. When this happens, you can click Reload or Refresh a few times to see if this rectifies the problem; if not, you may have to try more rudimentary tactics. This sometimes happens because the link is old and the desired information has been moved. Delete words at the

end of the URL, one by one, and attempt to reload the page after each change. Often, this will let you load a similar page, and then you can find a current link to your desired information from there.

## **Multiple Clocks In Vista**

You can display multiple clocks on your Windows Vista desktop that show the local times for up to three time zones. To configure the clocks, click Start and Control Panel. Double-click the Date And Time Control Panel (in Classic View) and click the Additional Clocks tab. Check the box next to each clock you want to display and use the drop-down menu to select the Time Zone you wish to use and click OK. You can display all three clocks by clicking the clock on the System Tray.

#### **Quick Auto Correct Tricks For Microsoft Word**

AutoCorrect usually provides a helping hand by fixing common spelling errors automatically, but you can also use it to create symbols that spice up your document and can make it more accurate. For example, typing (c), (r), and (tm) create  $\bigcirc$ ,  $\bigcirc$ , and  $\bigcirc$  symbols, respectively.

#### Skip A Bullet Or Number In Microsoft Word

you're working with a bulleted or numbered list when you want to add a new line without tacking on a number or bullet. Perhaps you want to add a parenthetical note below an entry without making it part of your list. If you hold SHIFT and press ENTER, Word will add a new line to your list without a bullet a number. When you want to resume numbering or bulleting, don't hold the SHIFT key any longer.

Reprinted with permission from Smart Computing. Visit http://www.smartcomputing.com to learn what Smart Computing can do for you and your user group!

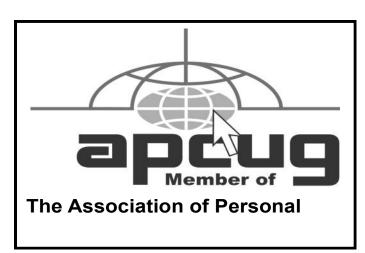

## 00000000000000000

## **MEMBERSHIP WITH LCCUG:**

Yearly dues are \$25. For more information, contact:

Director of Membership, membership@lccug.com.

## **Directions to Meetings:**

A map and directions to our meetings can be found on our Members' web page www.lccug.com/members. Just click on the link "Meeting Locations & Directions"